# PLANMECA

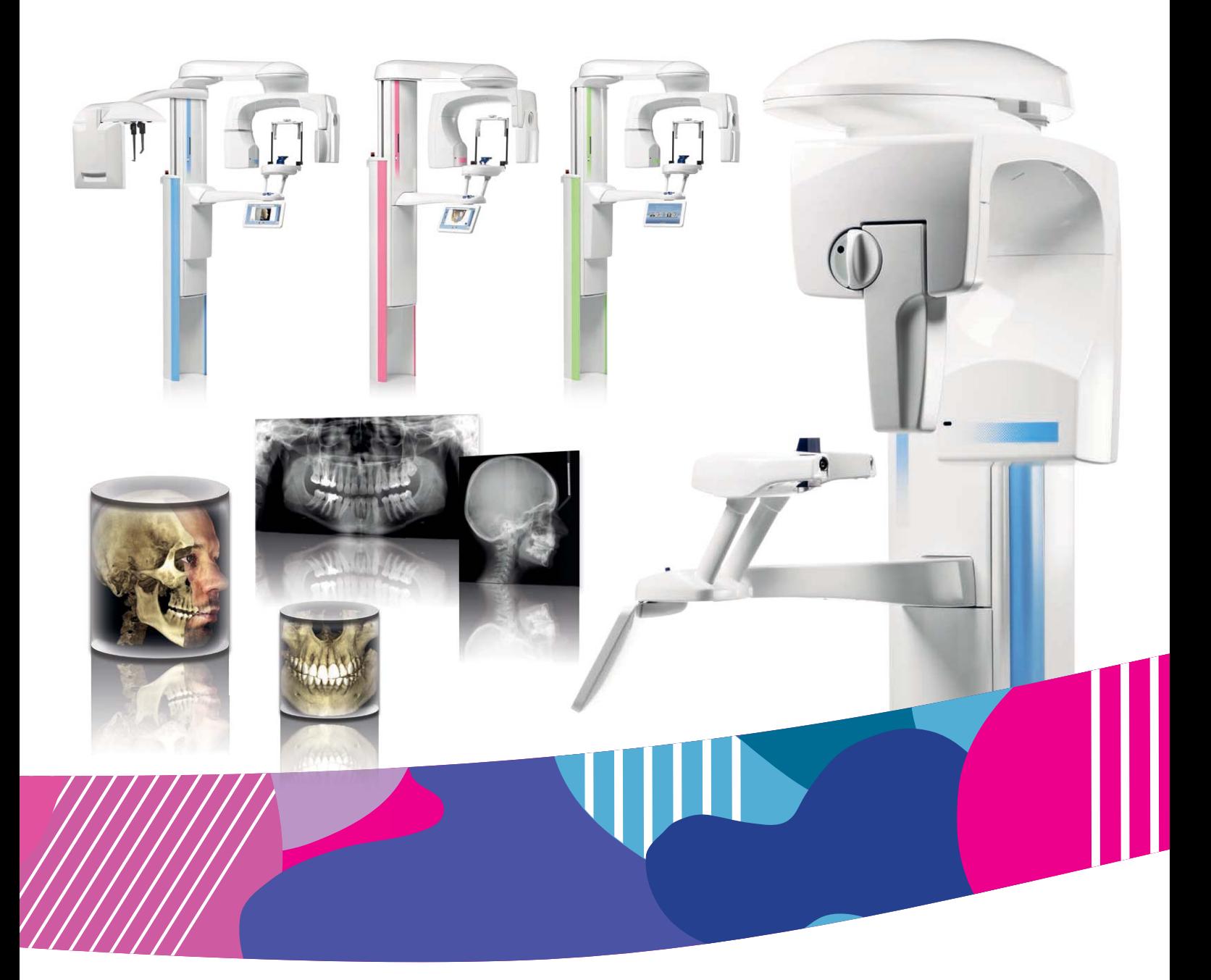

# Planmeca ProMax<sup>®</sup>

*Cefalostato con ProTouch*

# *manual del usuario*

Surdent - Distribuidor exclusivo Planmeca en Chile https://surdent.cl planmeca@surdent.cl

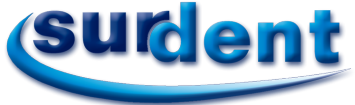

10037460\_2 10037460\_2

 $\Xi$ 

# Índice del contenido

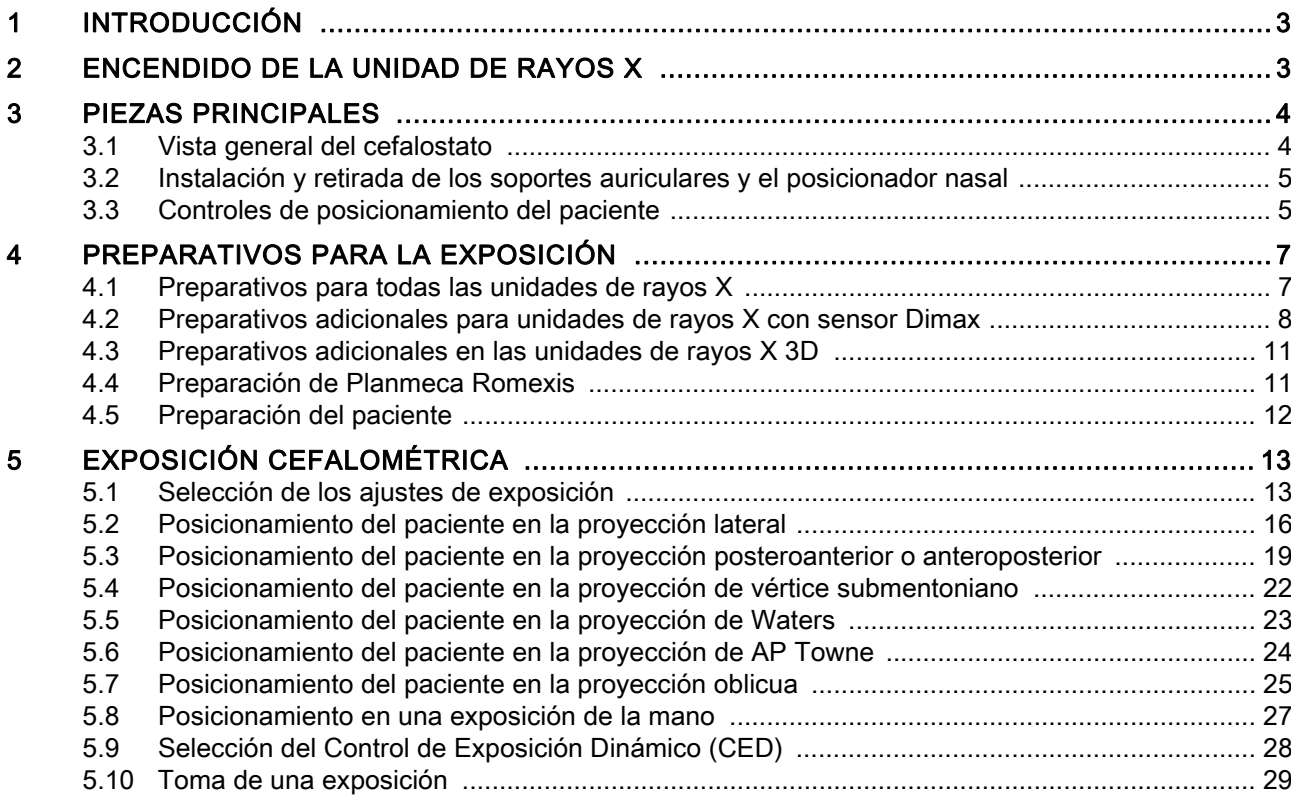

El fabricante, el ensamblador y el importador son responsables de la seguridad, la fia- bilidad y el rendimiento de la unidad únicamente si:

- la instalación, la calibración, la modificación y las reparaciones son realizadas por personal autorizado con la debida cualificación
- las instalaciones eléctricas se realizan de conformidad con los requisitos adecuados como la norma IEC 60364
- el equipo se utiliza de acuerdo con las instrucciones de funcionamiento.

Planmeca aplica una política de desarrollo continuo de producto. A pesar de nuestros esfuerzos por producir una documentación de producto actualizada, esta publicación no debe considerarse como una guía infalible de las especificaciones actuales. Nos reservamos el derecho a realizar cambios sin previo aviso.

COPYRIGHT PLANMECA Número de la publicación 10037460 Versión 2 Publicado el 05 de enero 2016

Publicación original en idioma Inglés: Planmeca ProMax Cephalostat - User's manual Número de la publicación 10033034 Versión 7

# <span id="page-4-0"></span>1 INTRODUCCIÓN

Este manual describe cómo utilizar el cefalostato Planmeca ProMax.

El cefalostato Planmeca ProMax se utiliza para colocar la cabeza del paciente con precisión para tomar imágenes de rayos X del cráneo. El dispositivo también puede utilizarse para tomar imágenes de la mano para estudios de edad ósea.

El cefalostato se conecta a una unidad de rayos X Planmeca ProMax 2D o 3D. La unidad de rayos X posee un manual por separado. Consulte el manual del usuario de la unidad de rayos X para obtener información general sobre la unidad de rayos X.

# AVISO

Este manual es válido para la versión del software 3.7.0.0.r o versiones posteriores. Esta versión del software es compatible con la versión del software Planmeca Romexis 4.3.0.r o posterior. Para comprobar la versión del software de la unidad de rayos X, seleccione Ajustes > Acerca de > 4100 Información de componentes > Versión de ProMax.

Asegúrese de tener pleno conocimiento de las medidas de protección contra la radiación adecuadas y de estas instrucciones antes de utilizar la unidad de rayos X.

### AVISO

Solamente los profesionales de la salud pueden utilizar la unidad de rayos X.

# <span id="page-4-1"></span>2 ENCENDIDO DE LA UNIDAD DE RAYOS X

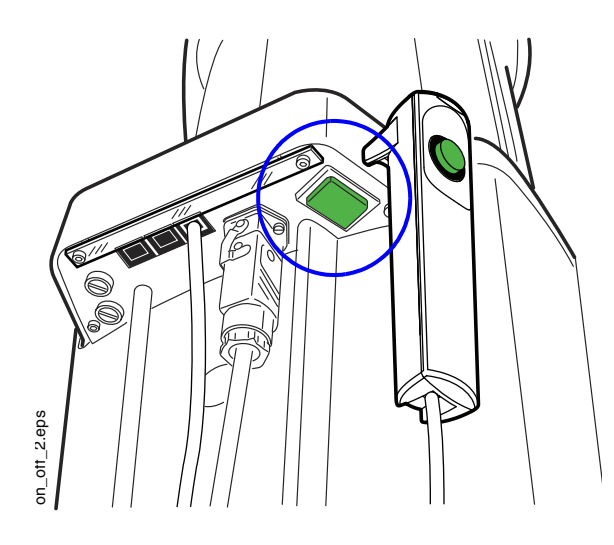

El interruptor de encendido/apagado se encuentra debajo de la parte superior de la columna fija.

#### AVISO

Para prolongar la vida útil de la unidad de rayos X, apague siempre la unidad de rayos X cuando no esté en uso activo.

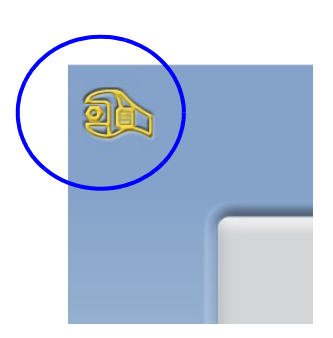

# <span id="page-5-0"></span>3 PIEZAS PRINCIPALES

#### AVISO

Consulte el manual del usuario de la unidad de rayos X para obtener información general sobre las piezas principales.

## <span id="page-5-1"></span>3.1 Vista general del cefalostato

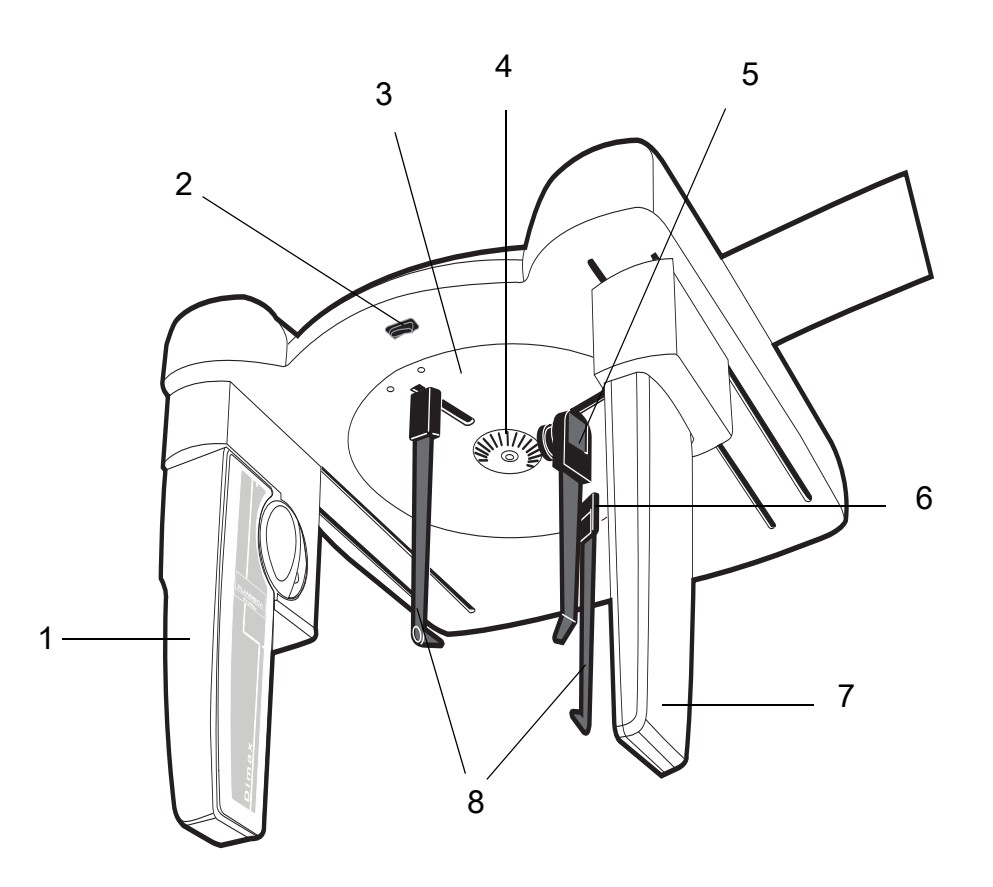

- 1 Sensor Dimax
- 2 Botón de ajuste de altura
- 3 Placa del soporte de cabeza
- 4 Escala de rotación
- 5 Posicionador nasal
- 6 Palanca de liberación de la base del soporte auricular (oído izquierdo del paciente)
- 7 Colimador
- 8 Soportes auriculares (consulte la sección [3.2 "Instalación y retirada de los soportes](#page-6-0)  [auriculares y el posicionador nasal" en la página 3](#page-6-0))

# <span id="page-6-0"></span>3.2 Instalación y retirada de los soportes auriculares y el posicionador nasal

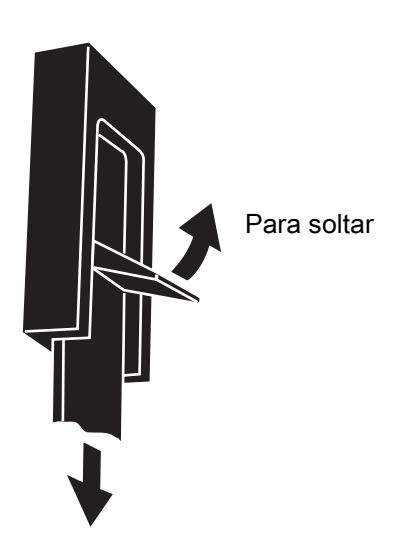

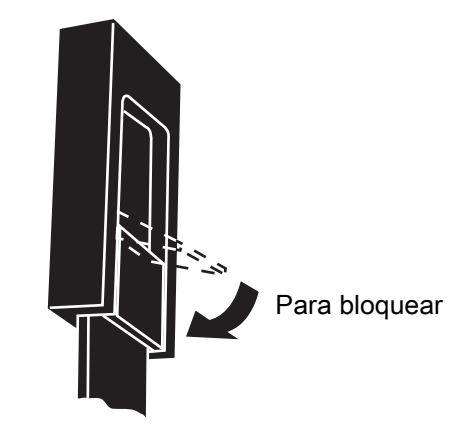

AVISO

Deslice los soportes auriculares y el posicionador nasal hacia arriba todo lo que sea posible.

# <span id="page-6-1"></span>3.3 Controles de posicionamiento del paciente

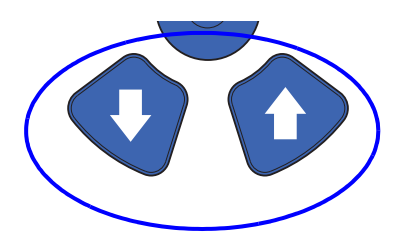

Los controles de posicionamiento del paciente están ubicados arriba de la pantalla táctil.

Los botones arriba y abajo se utilizan para ajustar el cefalostato de modo que se adapte a la altura del paciente.

El cefalostato se moverá lentamente al principio y después más rápido.

# AVISO

Si por algún motivo se atasca alguno de los botones durante el funcionamiento, es posible detener el movimiento arriba / abajo presionando cualquiera de los otros botones de control o la palanca de mando de posicionamiento. Ésta es una medida de seguridad que garantiza que el movimiento arriba / abajo pueda detenerse en caso de emergencia.

También hay un botón de ajuste de altura adicional debajo del cefalostato. El cefalostato se moverá hacia arriba o hacia abajo en función del lado del botón que se presione.

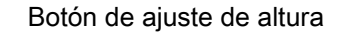

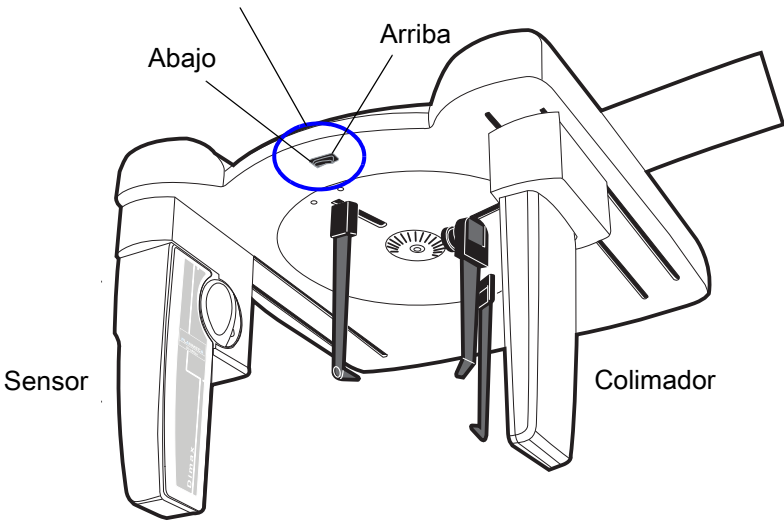

#### AVISO

Tenga cuidado de que la unidad de rayos X no golpee el techo cuando presione el botón arriba. La altura máxima puede ajustarse para adaptarse a oficinas con techo bajo. Contacte con un técnico de mantenimiento para obtener ayuda.

#### AVISO

Asegúrese de que no haya objetos debajo de la columna telescópica cuando presione el botón abajo. Si existe el peligro de que algo quede atrapado, suelte el botón inmediatamente para detener el movimiento.

#### AVISO

El movimiento de la columna se detiene automáticamente si la placa de tope de emergencia de la parte inferior se presiona hacia arriba. Elimine las obstrucciones antes de volver a mover la columna.

#### AVISO

Al posicionar pacientes en silla de ruedas, mueva siempre en primer lugar el cefalostato hacia abajo antes de posicionar al paciente.

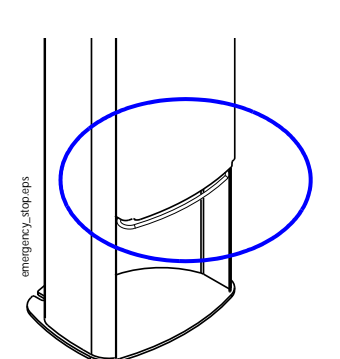

# <span id="page-8-0"></span>4 PREPARATIVOS PARA LA EXPOSICIÓN

# <span id="page-8-1"></span>4.1 Preparativos para todas las unidades de rayos X

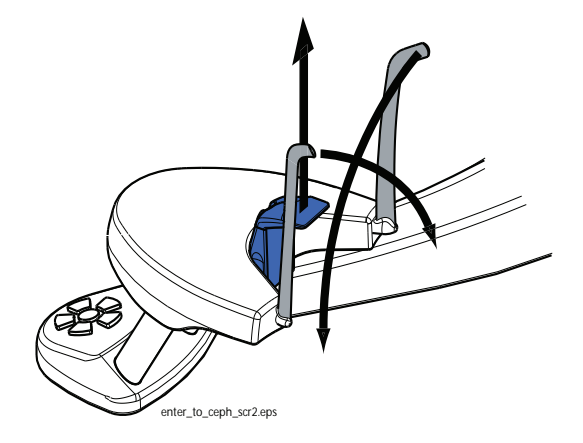

Si los soportes de sienes están en su sitio, bájelos y quite todos los soportes del paciente de la mesa de apoyo del paciente.

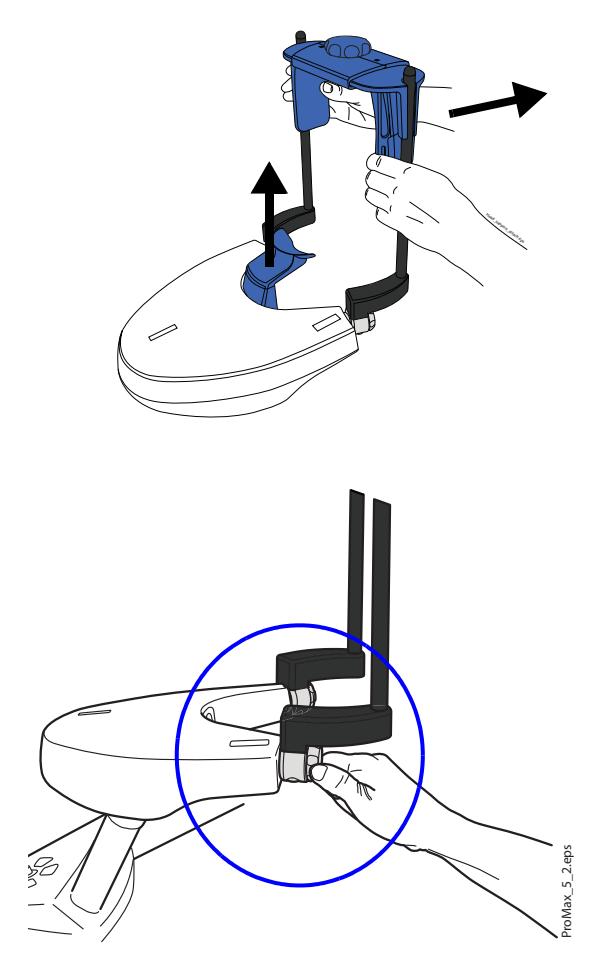

Si las barras de soporte están en su sitio, quite todos los soportes del paciente de la mesa de apoyo del paciente, incluidos barras de soporte, copa de barbilla y adaptador.

Para quitar las barras de soporte, primero afloje las perillas de bloqueo y, a continuación, tire de las barras de soporte hacia fuera.

# <span id="page-9-0"></span>4.2 Preparativos adicionales para unidades de rayos X con sensor Dimax

Si hay un sensor Dimax conectado al brazo C, el sensor debe trasladarse al cefalostato para poder realizar exposiciones cefalométricas.

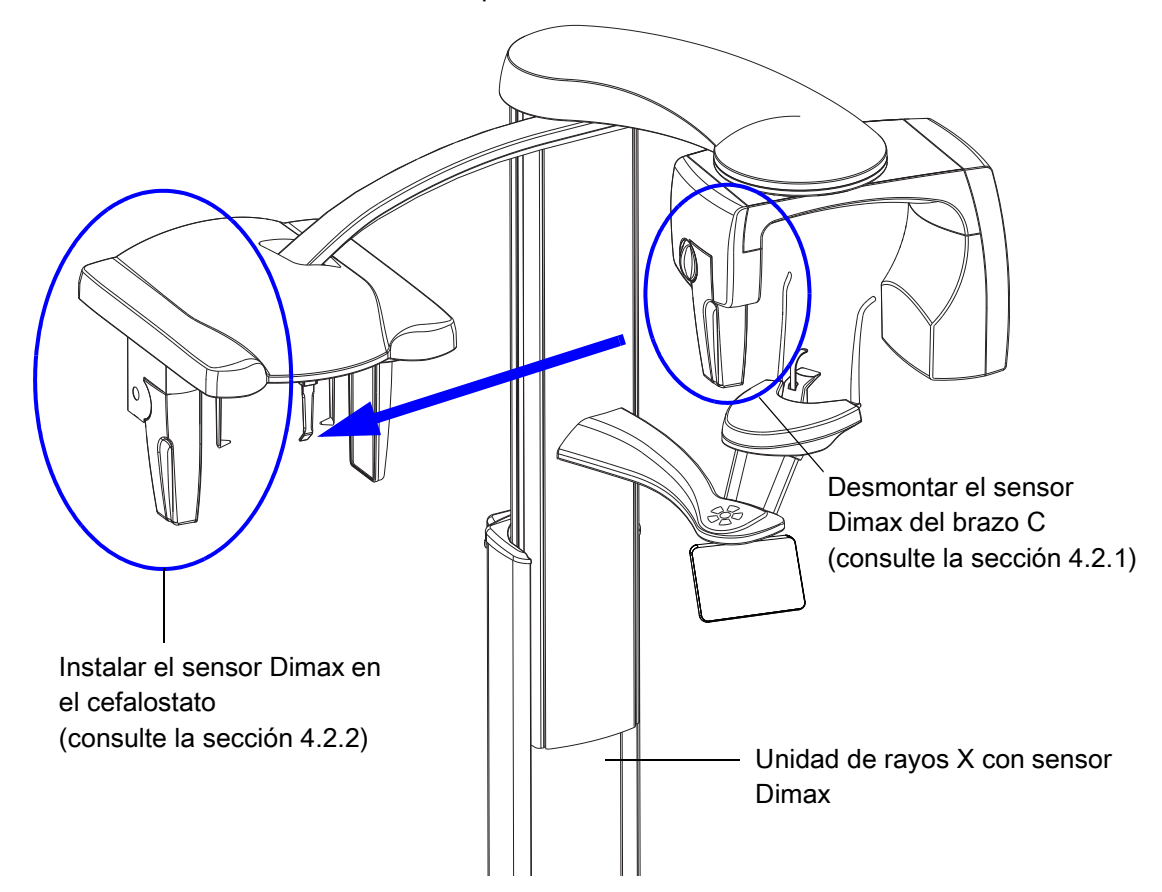

## 4.2.1 Retirada del sensor del brazo C

AVISO No retire el sensor durante el procesamiento de imágenes.

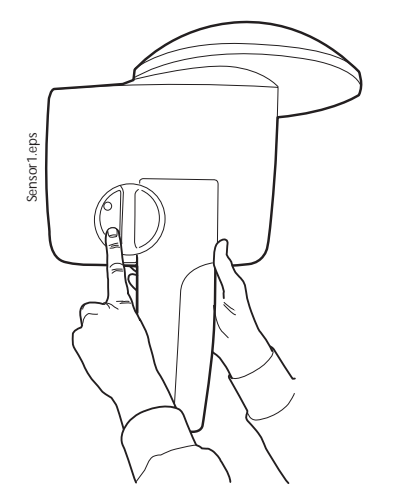

1. Presione hacia dentro el conector eléctrico del brazo C. Esto desconectará la conexión eléctrica entre el sensor y el brazo C.

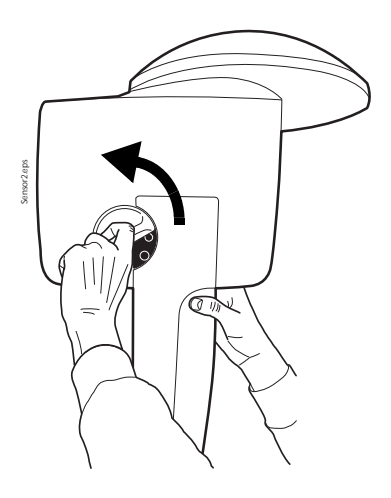

2. Gire la perilla de bloqueo 180 grados. Esto soltará el mecanismo de bloqueo.

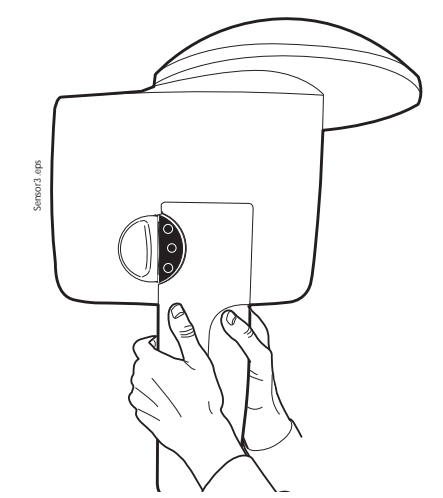

3. Quite el sensor con cuidado.

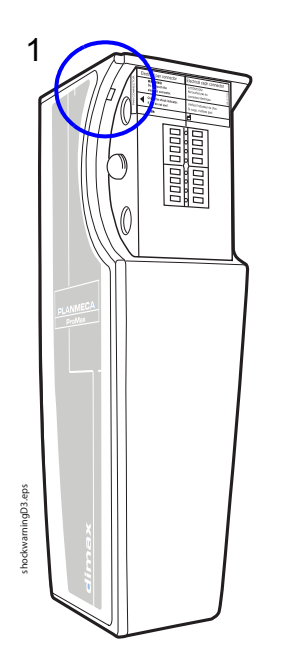

# ATENCIÓN

No deje caer el sensor. La garantía limitada de Planmeca no cubre daños a causa del uso inadecuado como, por ejemplo, la caída del sensor, la negligencia o causas ajenas al uso normal. No utilice el sensor si el indicador de choques (1) está encendido en color rojo. Póngase en contacto con un técnico de mantenimiento para obtener ayuda. Si tiene algún motivo para creer que el sensor está defectuoso, tome una exposición de prueba antes de tomar una exposición con un paciente.

### 4.2.2 Instalación del sensor Dimax en el cefalostato

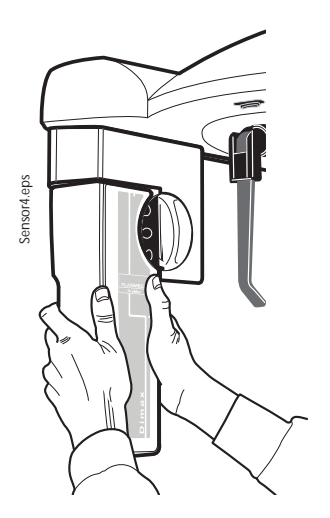

1. Presione el sensor en el adaptador del cefalostato.

- ensor5.eps Sensor5.eps
- 2. Gire la perilla de bloqueo 180 grados para completar la conexión mecánica.

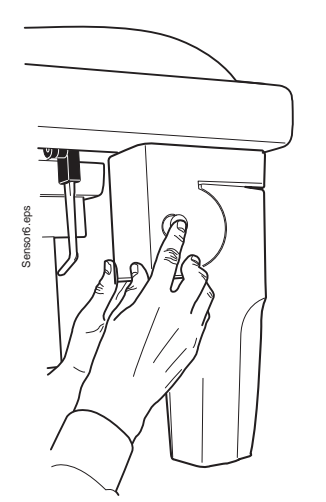

3. Presione el botón del conector eléctrico del cefalostato en el otro lado. Esto realizará la conexión eléctrica entre el sensor y el cefalostato.

# <span id="page-12-0"></span>4.3 Preparativos adicionales en las unidades de rayos X 3D

Si la unidad de rayos X posee un cabezal del tubo no giratorio, debe desmontar el sensor 3D del brazo C para poder realizar exposiciones cefalométricas.

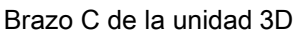

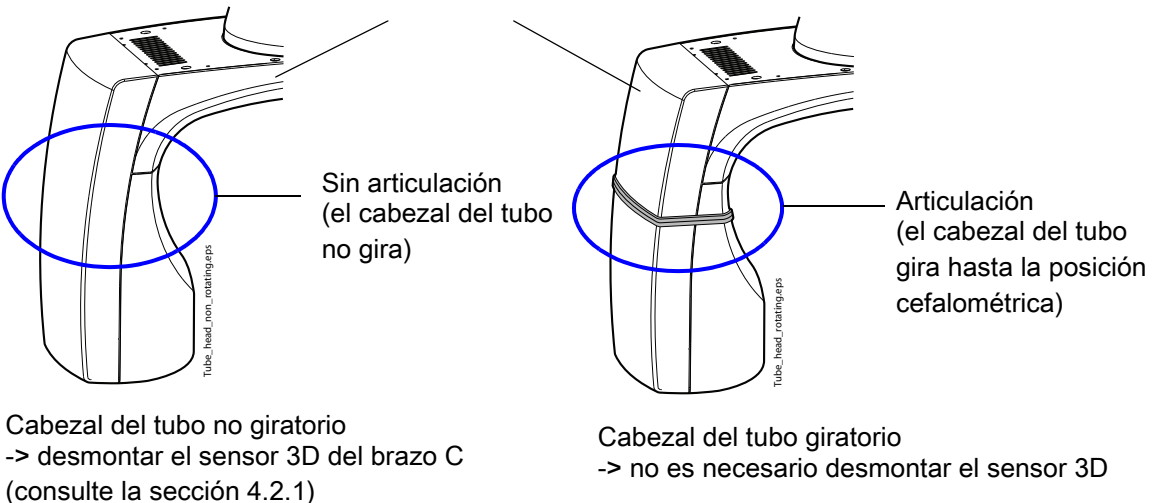

# <span id="page-12-1"></span>4.4 Preparación de Planmeca Romexis

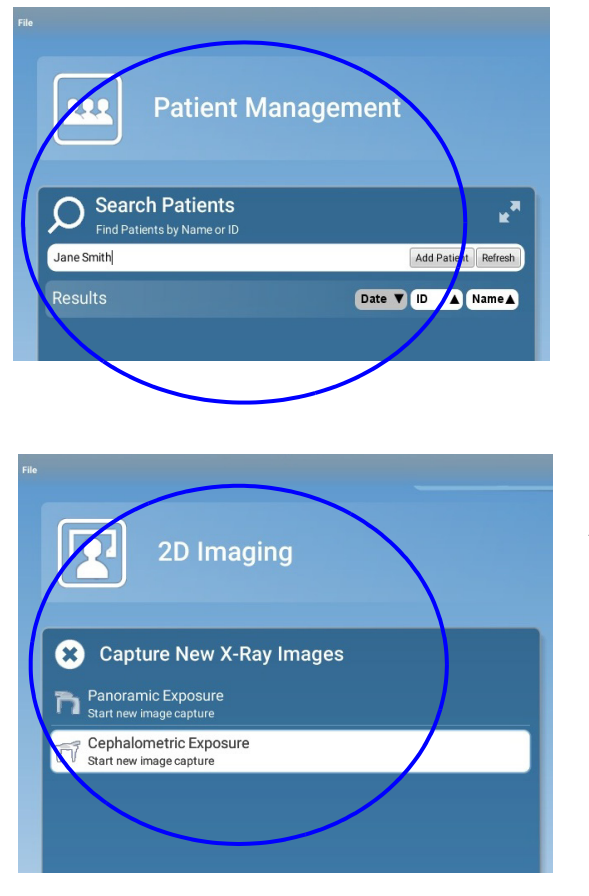

Primero seleccione el paciente.

A continuación, seleccione la exposición cefalométrica.

Consulte el manual del usuario de Planmeca Romexis para obtener información sobre las funciones de Romexis.

# <span id="page-13-0"></span>4.5 Preparación del paciente

Indique al paciente que se quite accesorios como gafas, audífonos, dentaduras postizas, horquillas de pelo y joyas como pendientes, collares y piercings, ya que estos pueden producir sombras o reflejos en la imagen. El paciente también debe quitarse artículos sueltos de su indumentaria (p. ej., bufanda, corbata) que puedan quedar atrapados en las estructuras del brazo de la unidad de rayos X.

Coloque un delantal de protección sobre la espalda del paciente, si fuera necesario.

# <span id="page-14-0"></span>5 EXPOSICIÓN CEFALOMÉTRICA

# <span id="page-14-1"></span>5.1 Selección de los ajustes de exposición

Consulte la sección "Pantalla táctil" en el manual del usuario de la unidad de rayos X si desea información general sobre cómo realizar o cancelar selecciones en la pantalla táctil.

### 5.1.1 Selección del programa

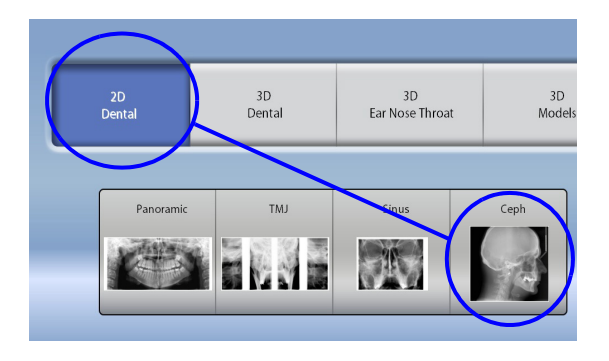

Seleccione el programa Cefalométrico.

## 5.1.2 Selección del tamaño del paciente

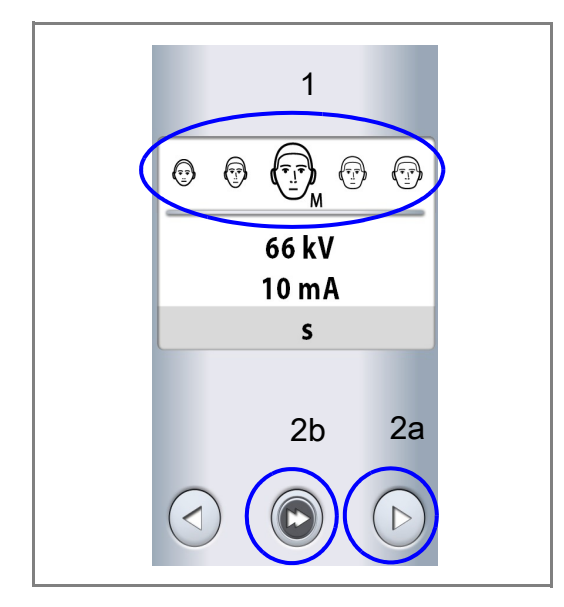

- 1. Seleccionar el tamaño del paciente:
	- XS = Niño
	- S = Adulto de contextura pequeña
	- M = Adulto de contextura media
	- $L =$  Adulto de contextura grande
	- XL = Adulto de contextura extra grande
- 2. Seleccionar
	- a. el botón de avance o
	- b. el botón de avance rápido si desea omitir la pantalla siguiente.

# AVISO

Los valores de exposición cambian automáticamente en función del tamaño del paciente y el tipo de programa seleccionados.

#### 5.1.3 Ajuste de los valores de exposición para la exposición actual

Los valores de exposición se han predeterminado en fábrica para cada tamaño del paciente y tipo de programa. Los valores de exposición predeterminados son valores promedio y únicamente se presentan a modo de guía para el usuario.

#### AVISO

Siempre debe intentar minimizar la dosis de radiación al paciente.

Los valores de exposición predeterminados se muestran en las tablas siguientes.

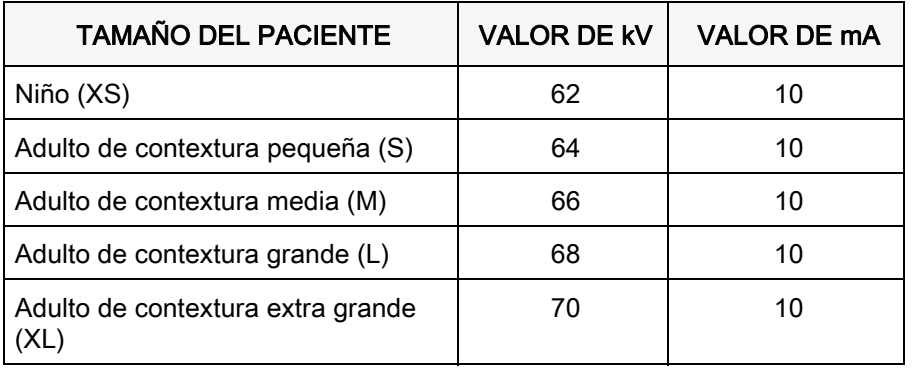

#### Valores predeterminados en fábrica para los tipos de programa Lateral y Oblicuo

#### Valores predeterminados en fábrica para el tipo de programa Posteroanterior

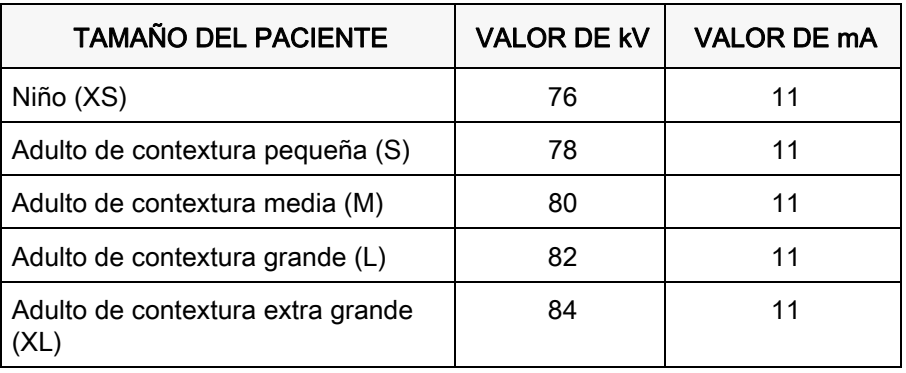

#### Valores predeterminados en fábrica para el tipo de programa Mano

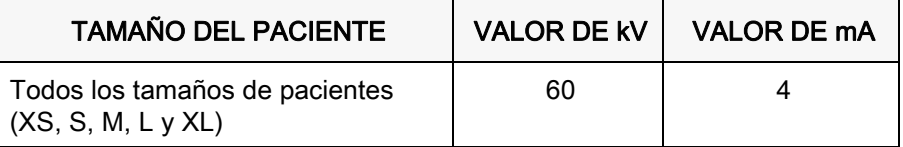

Si necesita ajustar los valores de exposición predeterminados para esta exposición:

- 1. Seleccione el campo kV / mA.
- 2. Utilice los botones menos y más para ajustar los valores de exposición que desee utilizar. Para mejorar el contraste de imagen, reduzca el valor de kV. Para reducir la dosis de radiación, reduzca el valor de mA.
- 3. Seleccione el botón de marca de verificación verde.
- 4. Seleccionar
	- a. el botón de avance o
	- b. el botón de avance rápido si desea omitir la pantalla siguiente.

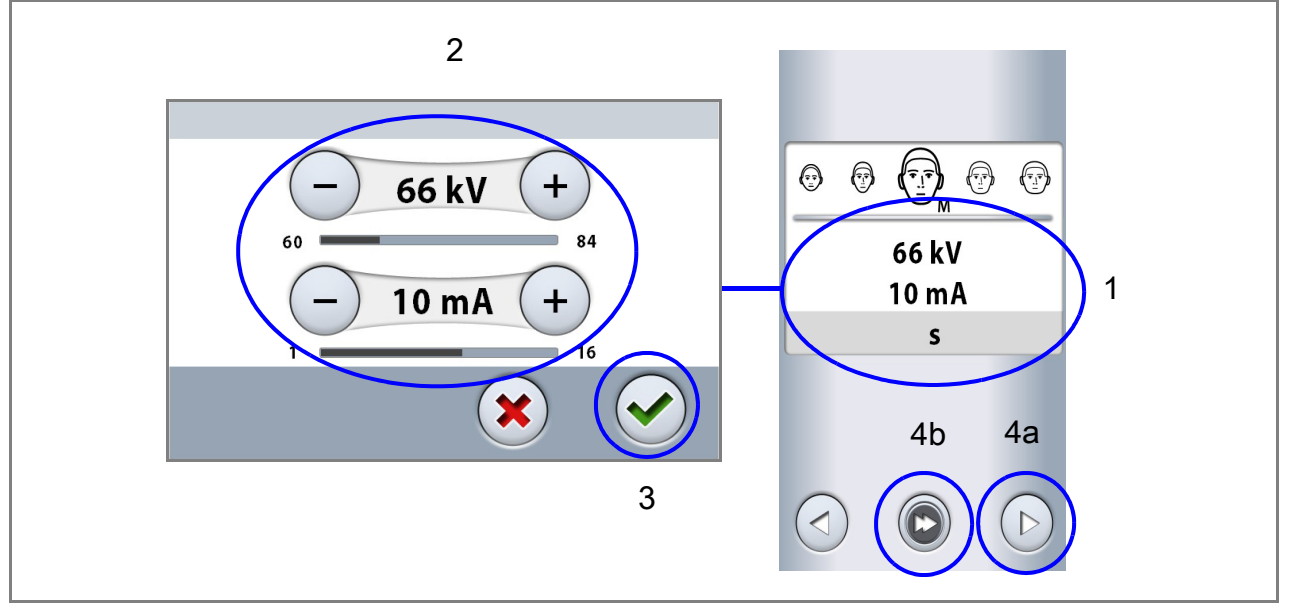

#### AVISO

Asegúrese de haber seleccionado el tipo de programa y la posición del soporte de cabeza correctos.

#### AVISO

Para ajustar los valores de exposición predeterminados permanentemente, seleccione Ajustes > Programa > 2100 Programas. Consulte la sección "Ajustes de programas" en el manual del usuario de la unidad de rayos X para obtener más información.

# <span id="page-17-0"></span>5.2 Posicionamiento del paciente en la proyección lateral

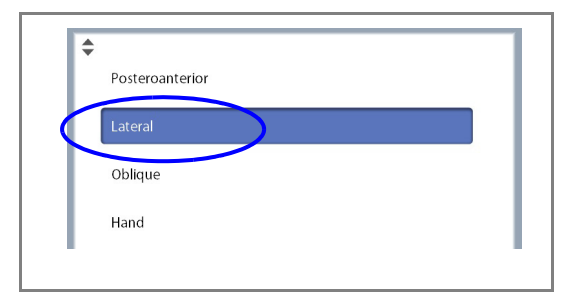

- 1. Seleccione el programa Lateral del menú desplegable situado en la parte superior de la pantalla.
- 2. Gire la placa del soporte de cabeza a la posición 0°.

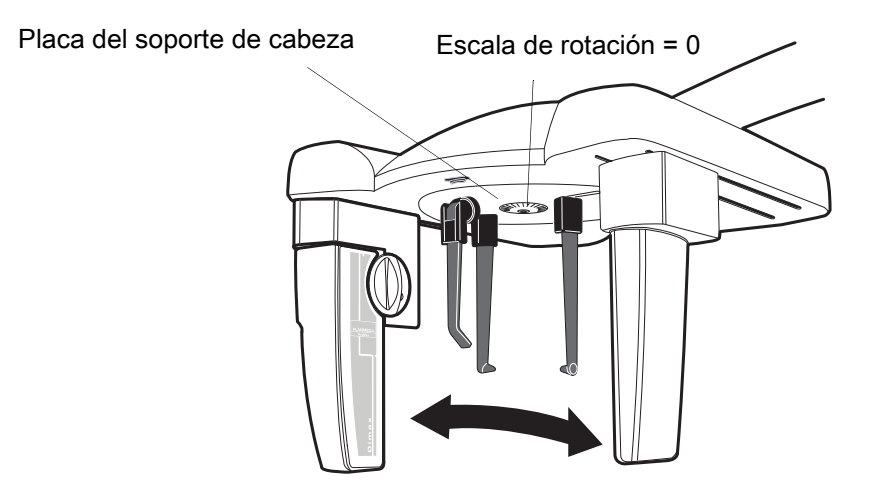

3. Seleccione el área de la que desee tomar la exposición.

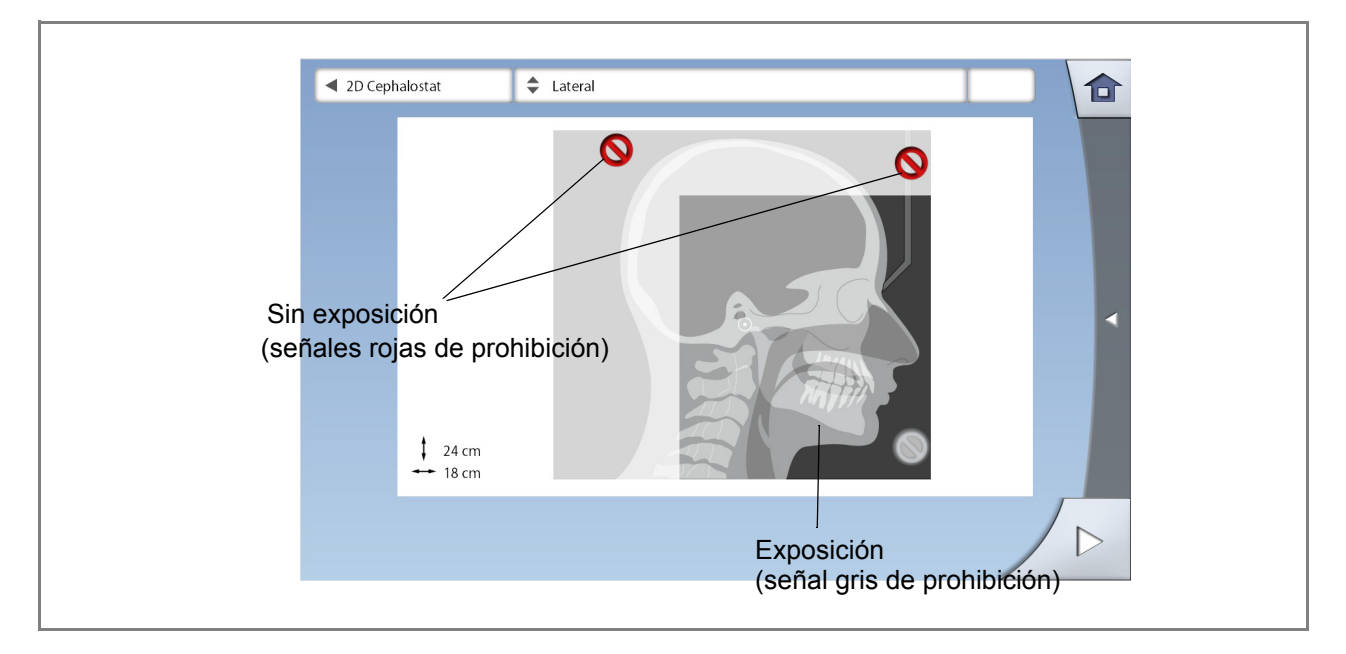

#### AVISO

La ilustración de la pantalla sirve únicamente de ejemplo. El tamaño real del área expuesta depende de la anatomía individual del paciente.

4. Utilice el campo de flecha de avance situado en la esquina inferior derecha para acceder a la pantalla siguiente.

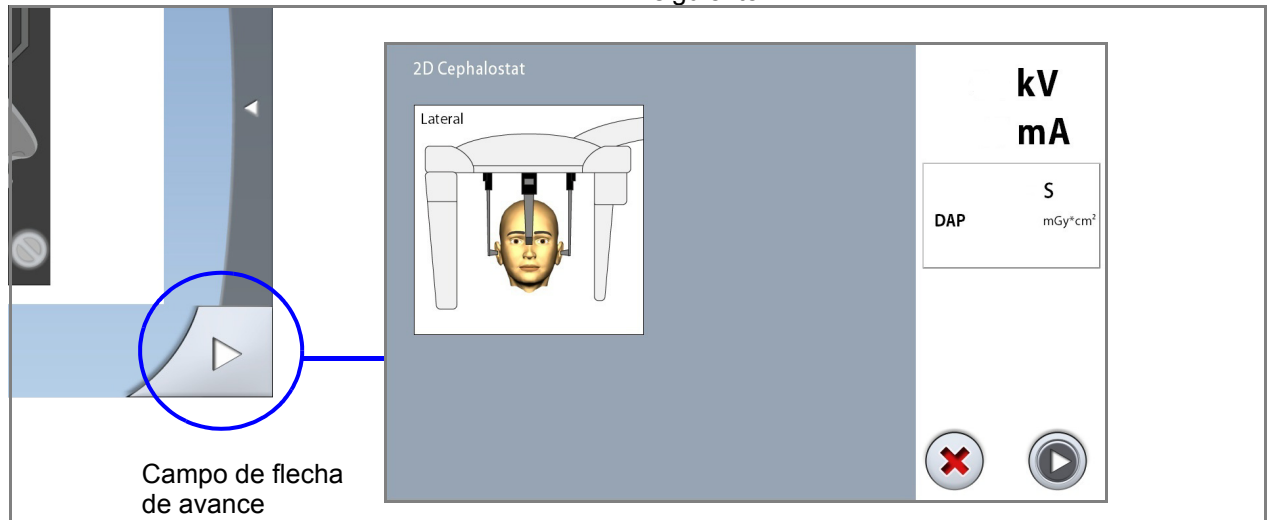

5. Presione la palanca de liberación de la base del soporte auricular izquierdo y deslice los soportes auriculares y el posicionador nasal hacia fuera todo lo que sea posible.

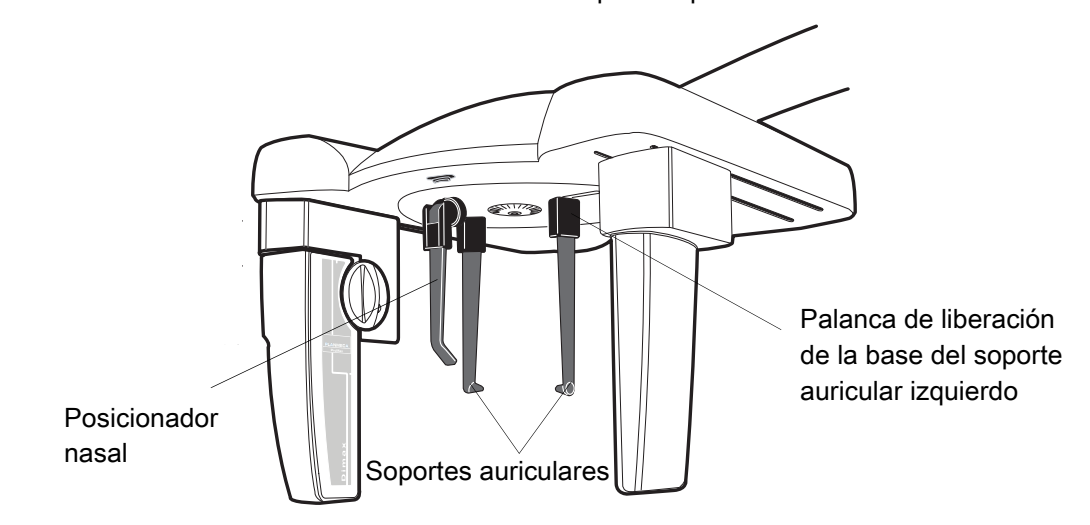

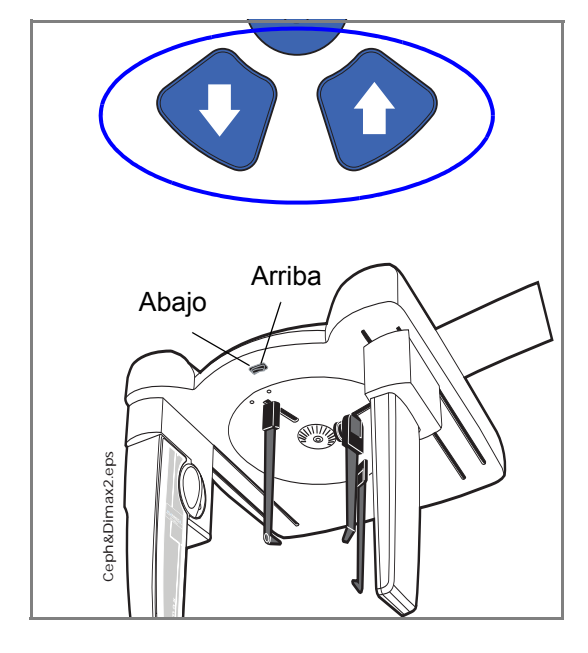

6. Para ajustar la altura del cefalostato, presione un botón de ajuste de altura hasta que los conos de posicionamiento de los extremos de los soportes auriculares se nivelen a la altura de los oídos del paciente.

- 7. Ubique al paciente entre los soportes auriculares, de forma que quede de frente al posicionador nasal.
- 8. Presione la palanca de liberación de la base del soporte auricular izquierdo y, muy cuidadosamente, deslice los conos de posicionamiento hasta los oídos del paciente.
- 9. Deslice el posicionador nasal hasta que toque el nasión del paciente.

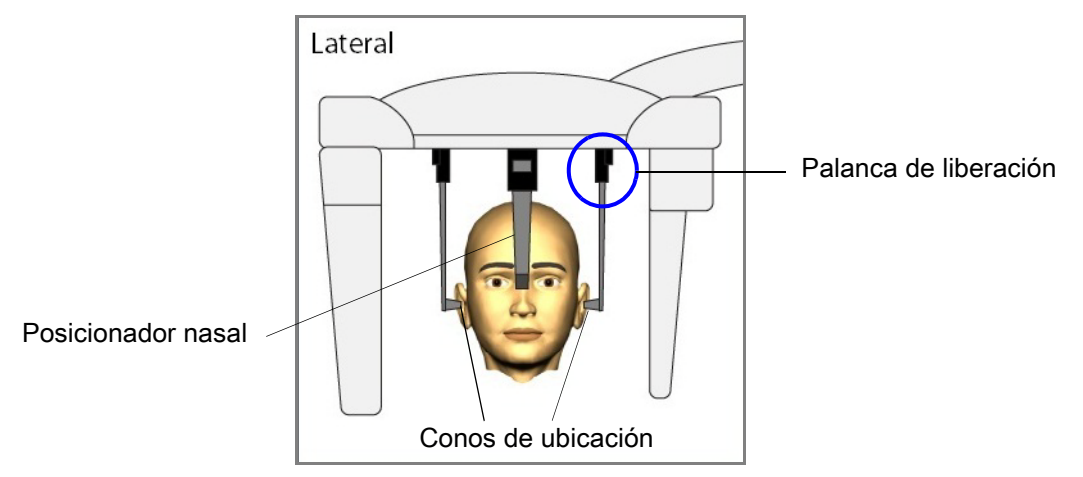

10. Ajuste el ángulo de la cabeza del paciente; para ello, deslice el posicionador nasal hacia arriba o abajo hasta que el plano de Frankfurt esté en horizontal.

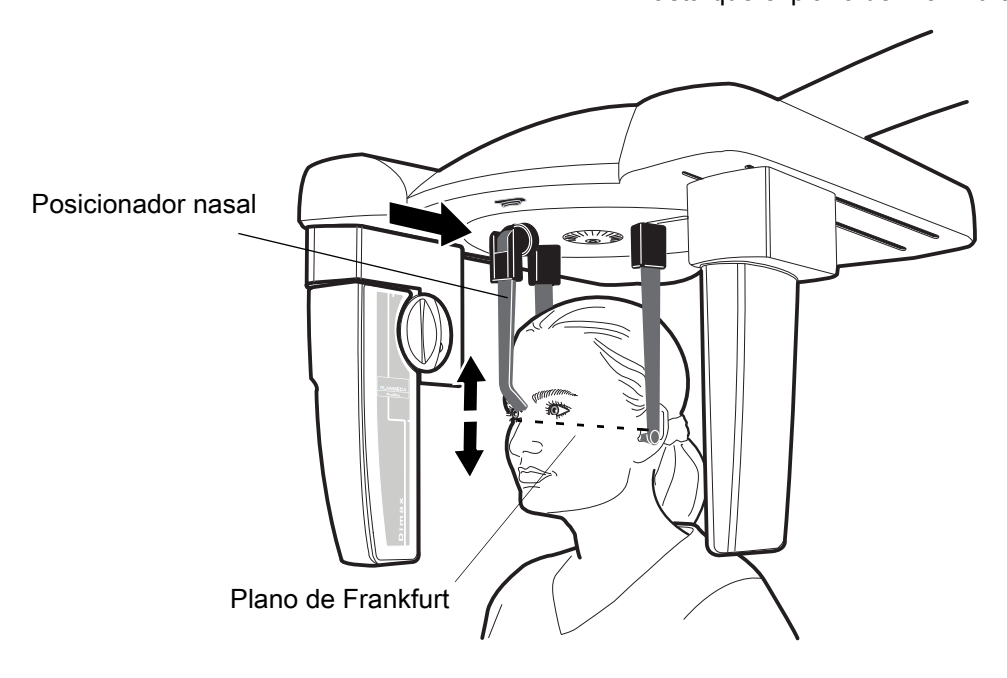

# <span id="page-20-0"></span>5.3 Posicionamiento del paciente en la proyección posteroanterior o anteroposterior

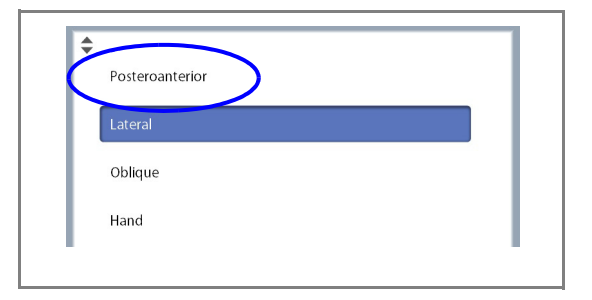

- 1. Seleccione el programa Posteroanterior del menú desplegable situado en la parte superior de la pantalla.
- 2. Gire la placa del soporte de cabeza a una de las posiciones de 90°. Para tomar una exposición anteroposterior, coloque el posicionador nasal cerca del colimador. Para tomar una exposición posteroanterior, coloque el posicionador nasal cerca del sensor.

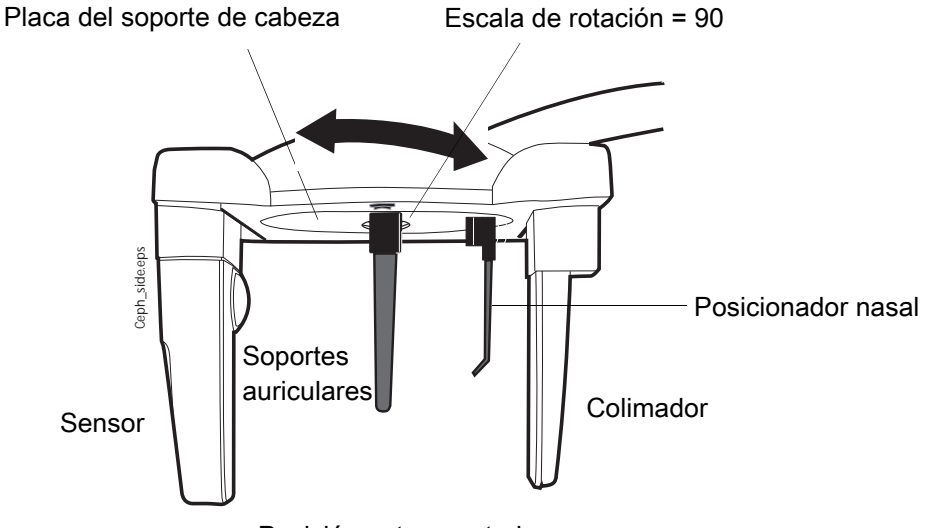

Posición anteroposterior

3. Seleccione el área de la que desee tomar la exposición.

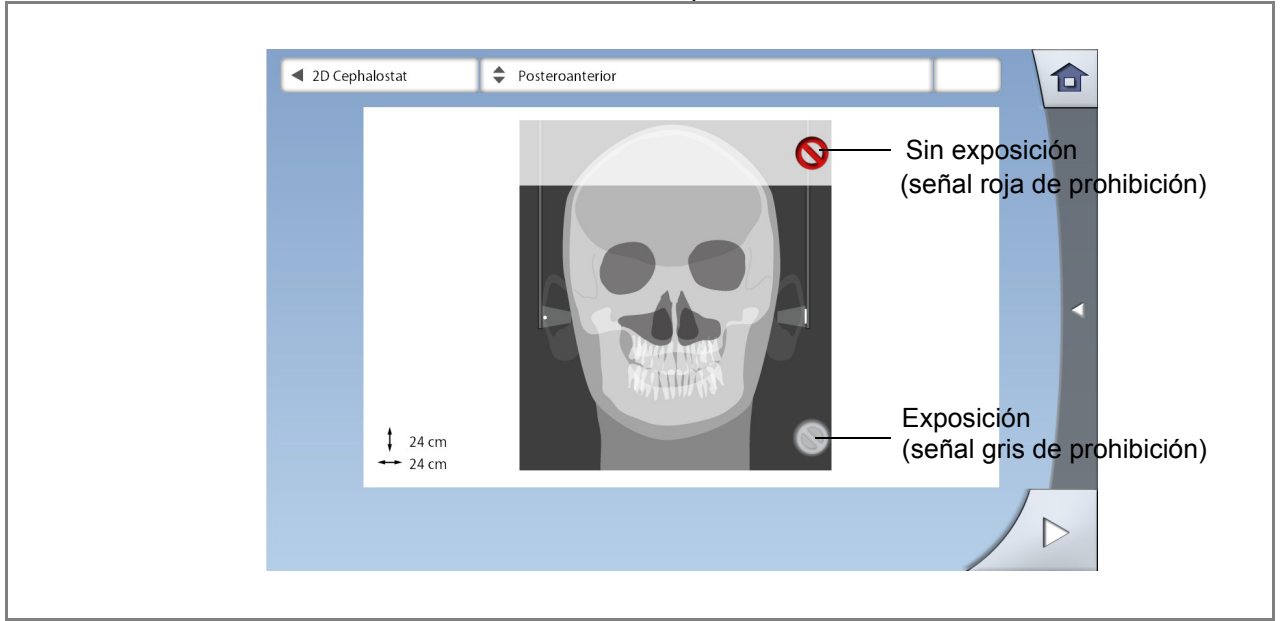

### AVISO

La ilustración de la pantalla sirve únicamente de ejemplo. El tamaño real del área expuesta depende de la anatomía individual del paciente.

4. Utilice el campo de flecha de avance situado en la esquina inferior derecha para acceder a la pantalla siguiente.

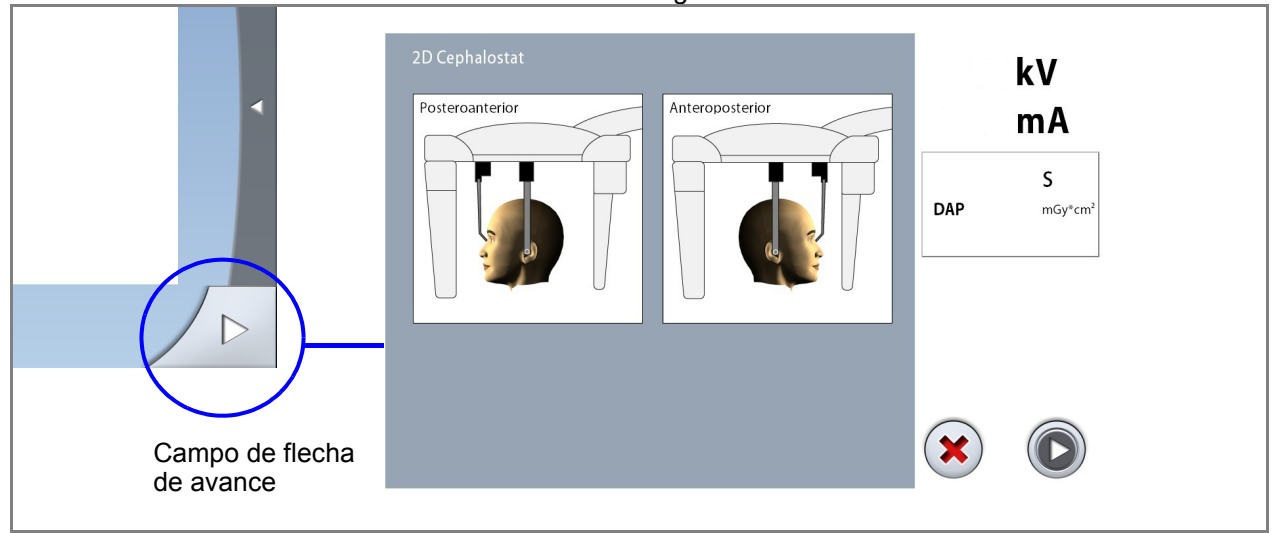

5. Presione la palanca de liberación de la base del soporte auricular izquierdo y deslice los soportes auriculares y el posicionador nasal hacia fuera todo lo que sea posible.

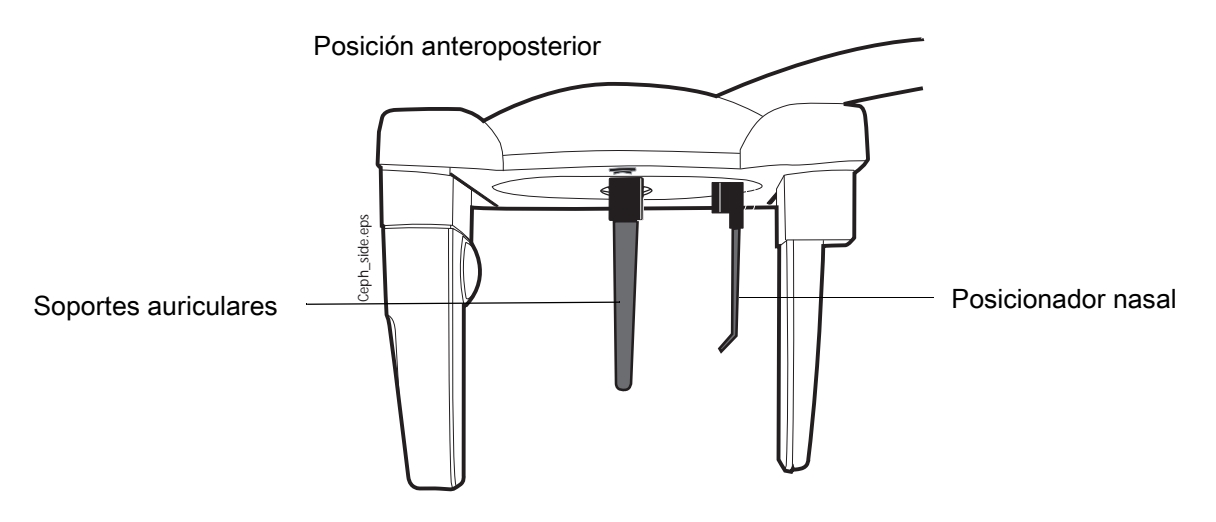

6. Para ajustar la altura del cefalostato, presione un botón de ajuste de altura hasta que los conos de posicionamiento de los extremos de los soportes auriculares se nivelen a la altura de los oídos del paciente.

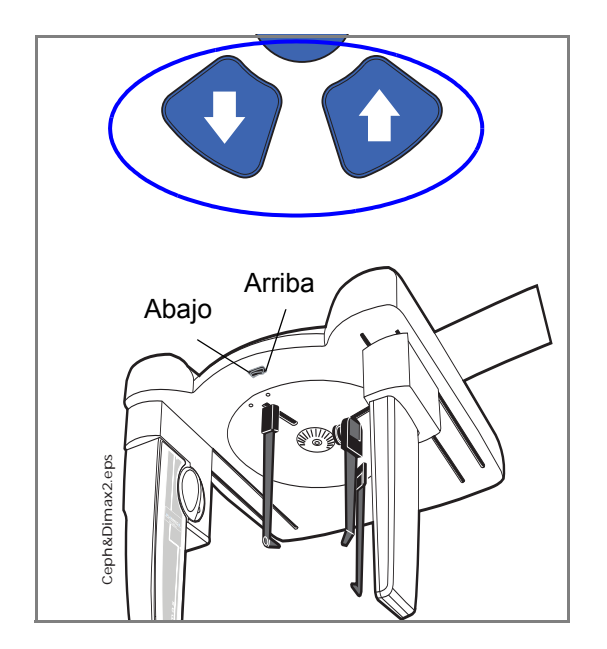

- 7. Ubique al paciente entre los soportes auriculares. Si toma una exposición posteroanterior, coloque al paciente mirando hacia el sensor. Si toma una exposición anteroposterior, coloque al paciente mirando hacia el colimador.
- 8. Presione la palanca de liberación de la base del soporte auricular izquierdo y, muy cuidadosamente, deslice los conos de posicionamiento hasta los oídos del paciente.
- 9. Deslice el posicionador nasal hasta que toque el nasión del paciente.

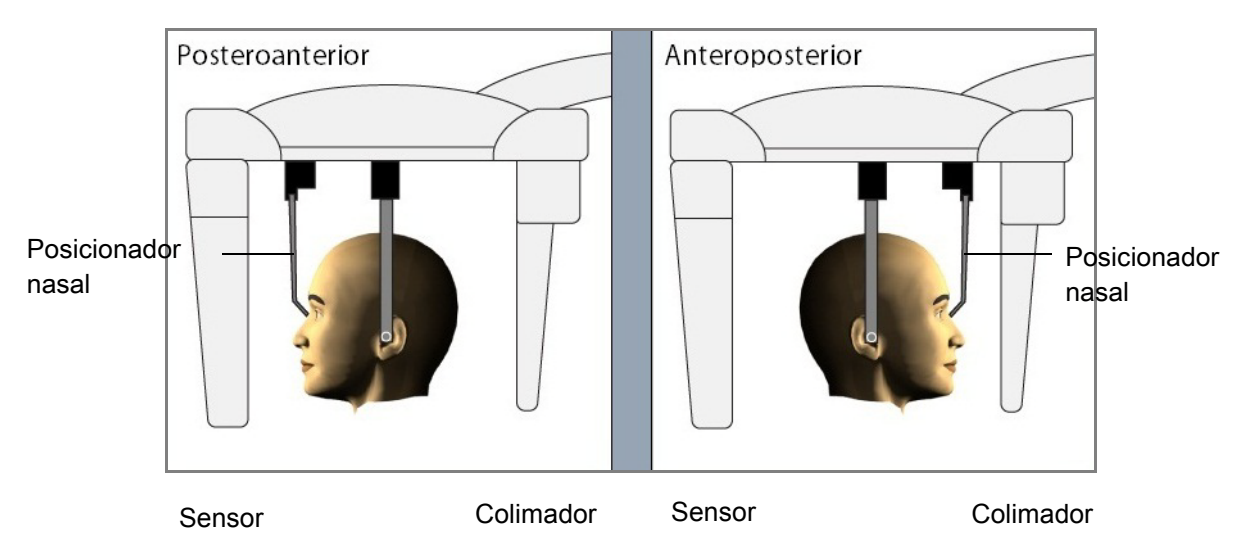

10. Ajuste la inclinación de la cabeza del paciente de modo que el plano de Frankfurt quede en horizontal.

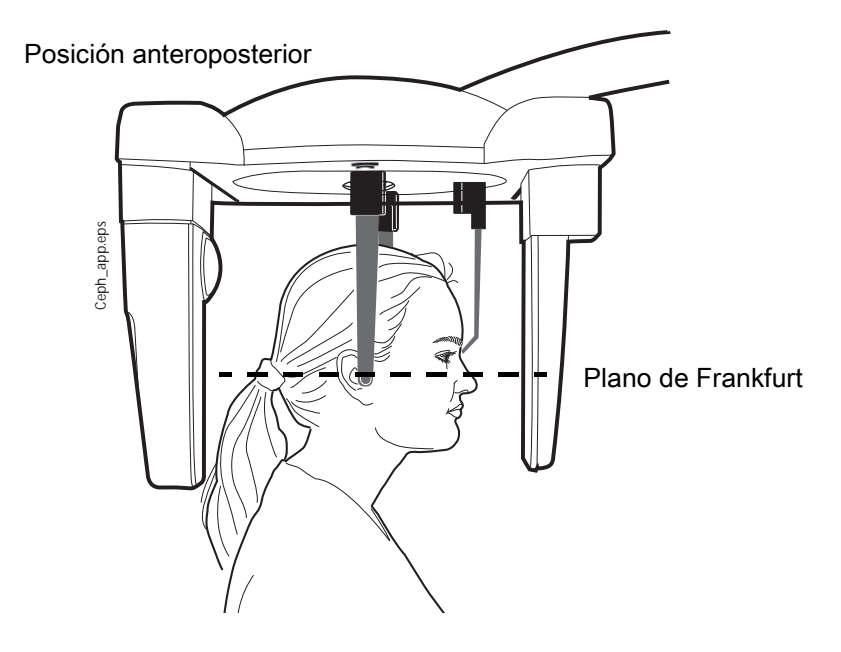

# <span id="page-23-0"></span>5.4 Posicionamiento del paciente en la proyección de vértice submentoniano

- 1. Siga los seis primeros pasos como se describen en la sección [5.3 "Posicionamiento del paciente en la](#page-20-0)  [proyección posteroanterior o anteroposterior" en la](#page-20-0)  [página 17.](#page-20-0) Gire la placa del soporte de cabeza hasta la posición de 90° de modo que el posicionador nasal esté colocado cerca del colimador.
- 2. Suba el posicionador nasal.
- 3. Ubique al paciente entre los soportes auriculares y ajuste la inclinación de la cabeza del paciente, hasta que la línea alar-tragal quede alineada perpendicularmente con el piso.
- 4. Presione la palanca de liberación de la base del soporte auricular izquierdo y, muy cuidadosamente, deslice los conos de posicionamiento hasta los oídos del paciente.

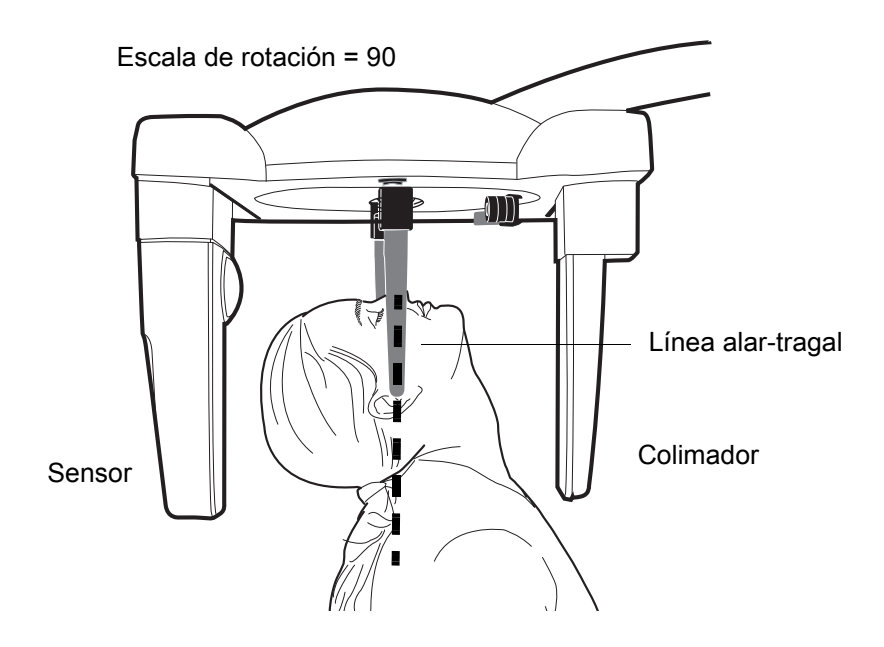

# <span id="page-24-0"></span>5.5 Posicionamiento del paciente en la proyección de Waters

- 1. Siga los seis primeros pasos como se describen en la sección [5.3 "Posicionamiento del paciente en la](#page-20-0)  [proyección posteroanterior o anteroposterior" en la](#page-20-0)  [página 17](#page-20-0). Gire la placa del soporte de cabeza hasta la posición de 90° de modo que el posicionador nasal esté colocado cerca del colimador.
- 2. Suba el posicionador nasal.
- 3. Ubique al paciente entre los soportes auriculares, de forma que quede de frente al sensor.
- 4. Coloque la cabeza del paciente de modo que la línea alar-tragal esté inclinada hacia arriba aproximadamente 35-40 grados.
- 5. Presione la palanca de liberación de la base del soporte auricular y, muy cuidadosamente, deslice los conos de posicionamiento hasta los oídos del paciente.

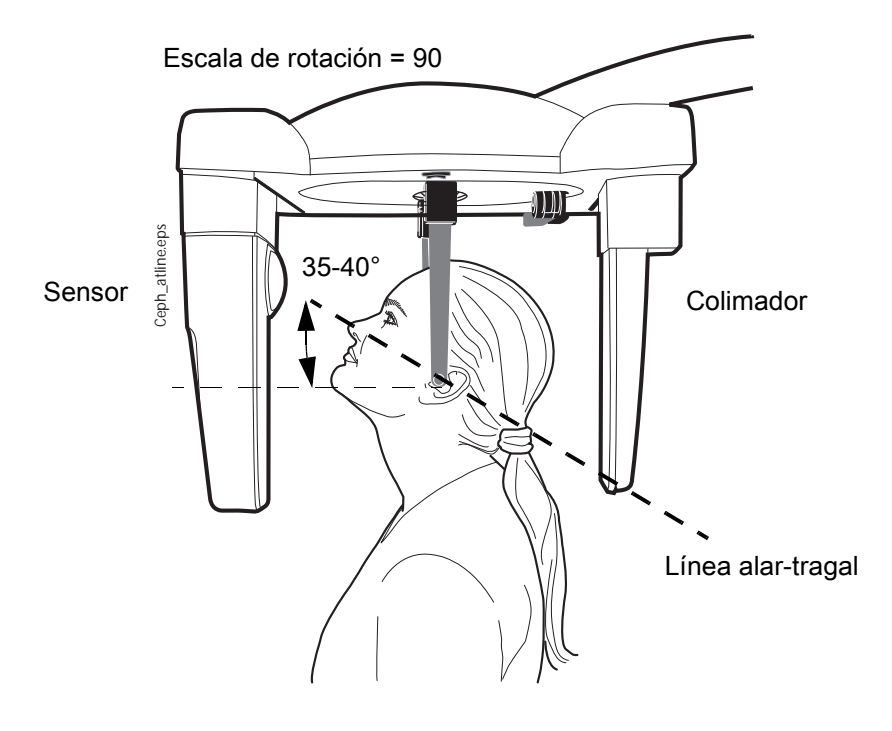

# <span id="page-25-0"></span>5.6 Posicionamiento del paciente en la proyección de AP Towne

- 1. Siga los seis primeros pasos como se describen en la sección [5.3 "Posicionamiento del paciente en la](#page-20-0)  [proyección posteroanterior o anteroposterior" en la](#page-20-0)  [página 17.](#page-20-0) Gire la placa del soporte de cabeza hasta la posición de 90° de modo que el posicionador nasal esté colocado cerca del colimador.
- 2. Suba el posicionador nasal.
- 3. Ubique al paciente entre los soportes auriculares, de forma que quede de frente al colimador.
- 4. Coloque la cabeza del paciente de modo que el plano de Frankfurt esté inclinado hacia abajo aproximadamente 30 grados.
- 5. Pida al paciente que abra la boca tanto como le sea posible.
- 6. Presione la palanca de liberación de la base del soporte auricular izquierdo y, muy cuidadosamente, deslice los conos de posicionamiento hasta los oídos del paciente.

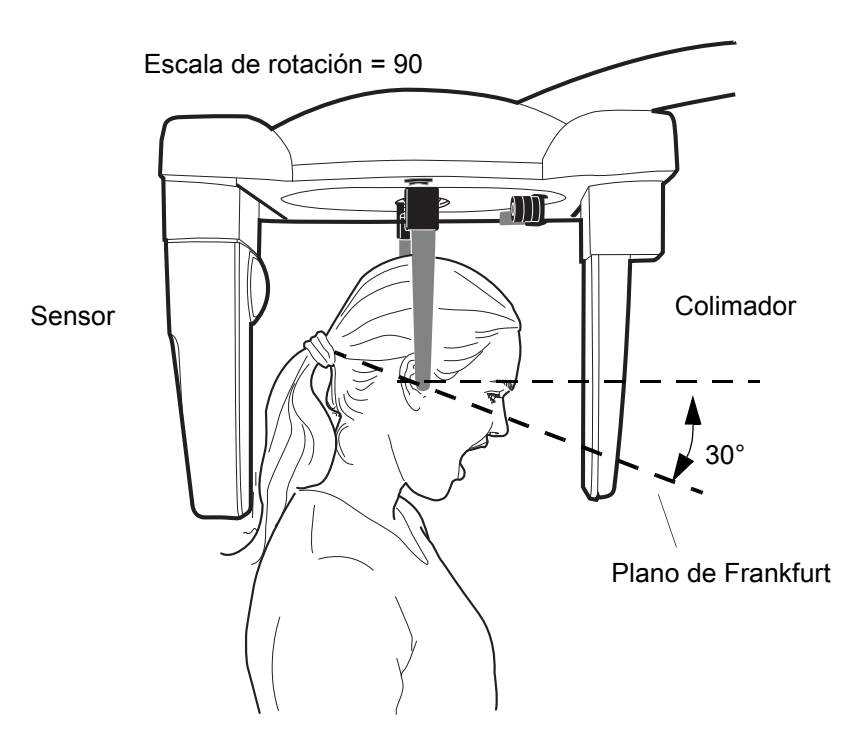

# <span id="page-26-0"></span>5.7 Posicionamiento del paciente en la proyección oblicua

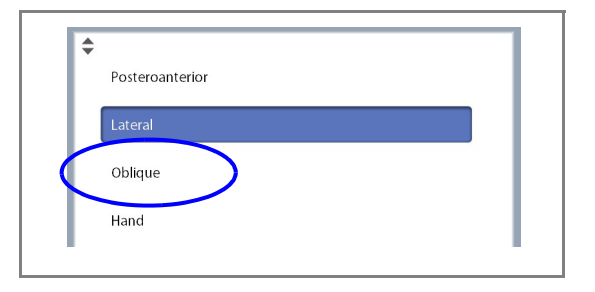

- 1. Seleccione el programa Oblicuo del menú desplegable situado en la parte superior de la pantalla.
- 2. Gire la placa del soporte de cabeza hasta una posición oblicua (una que no sea la de 0, 90 o 180 grados).

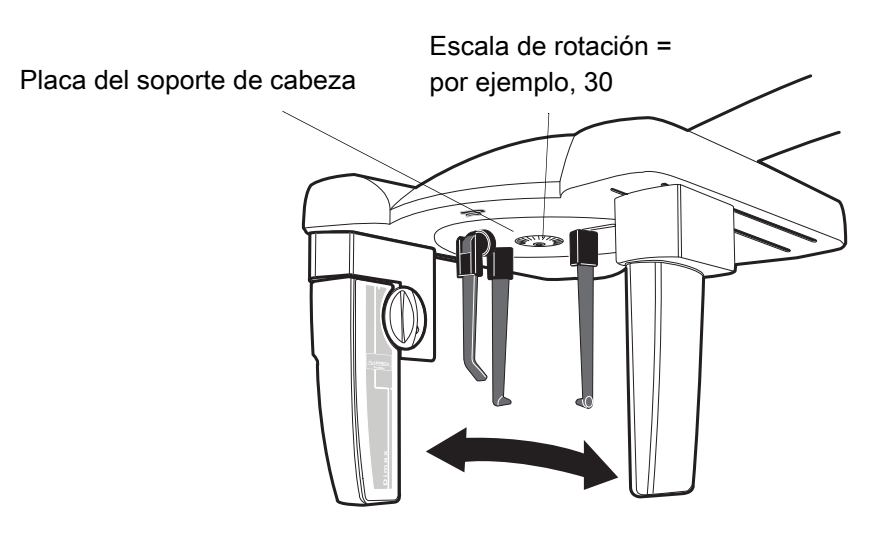

3. Utilice el campo de flecha de avance situado en la esquina inferior derecha para acceder a la pantalla siguiente.

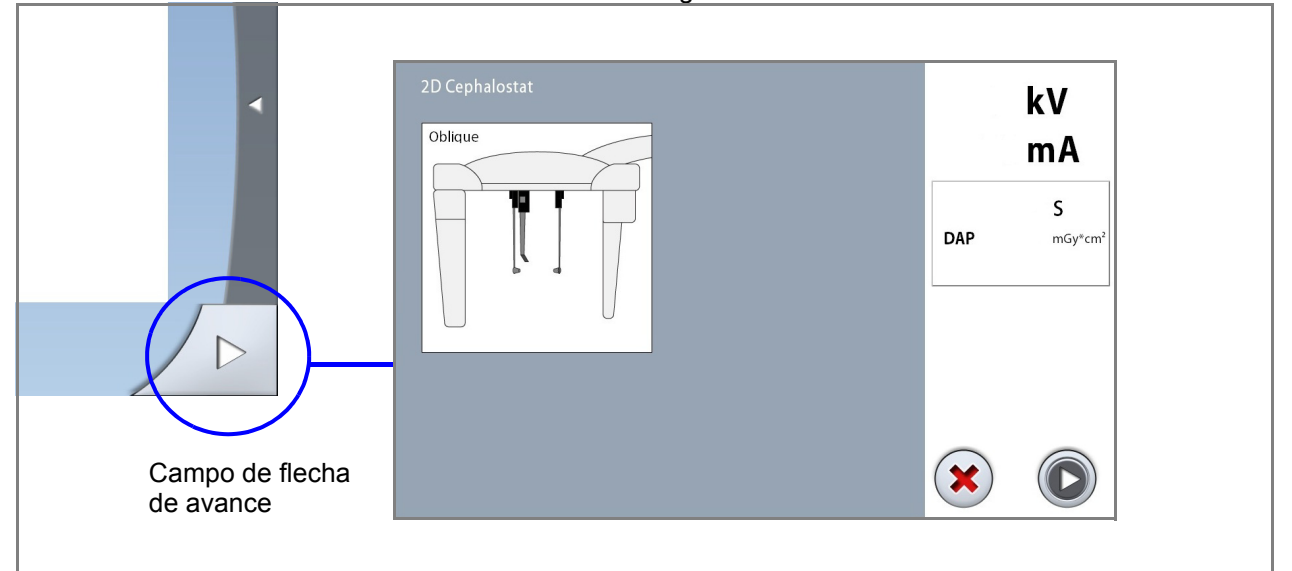

4. Presione la palanca de liberación de la base del soporte auricular izquierdo y deslice los soportes auriculares y el posicionador nasal hacia fuera todo lo que sea posible.

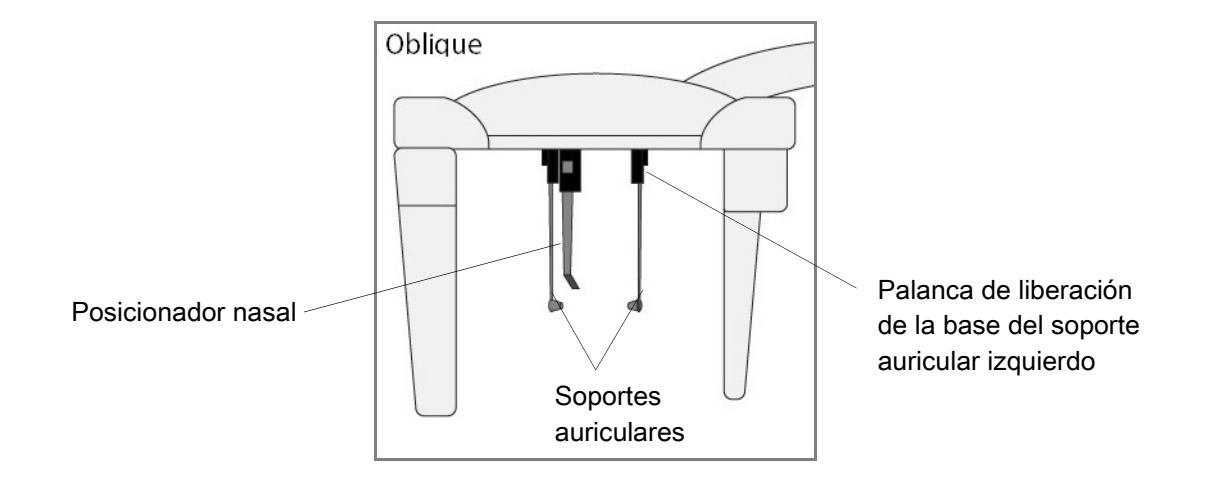

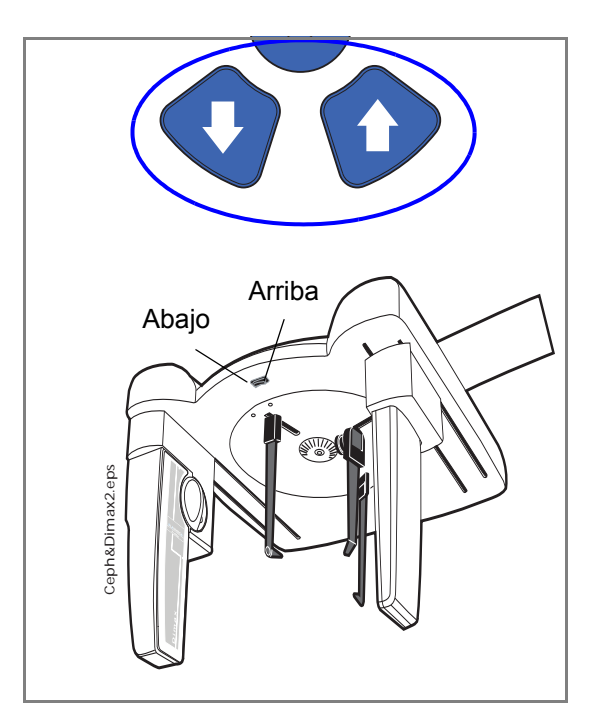

- 5. Para ajustar la altura del cefalostato, presione un botón de ajuste de altura hasta que los conos de posicionamiento de los extremos de los soportes auriculares se nivelen a la altura de los oídos del paciente.
- 6. Ubique al paciente entre los soportes auriculares, de forma que quede de frente al posicionador nasal.
- 7. Presione la palanca de liberación de la base del soporte auricular izquierdo y, muy cuidadosamente, deslice los conos de posicionamiento hasta los oídos del paciente.
- 8. Deslice el posicionador nasal hasta que toque el nasión del paciente.
- 9. Ajuste el ángulo de la cabeza del paciente; para ello, deslice el posicionador nasal hacia arriba o abajo hasta que el plano de Frankfurt esté en horizontal.

# <span id="page-28-0"></span>5.8 Posicionamiento en una exposición de la mano

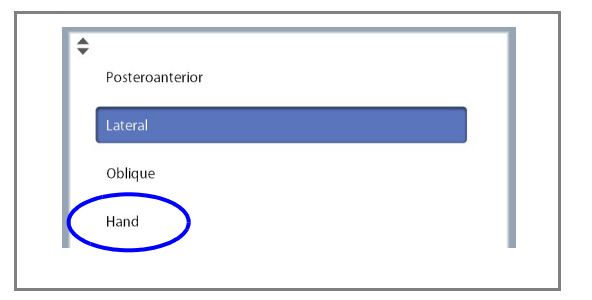

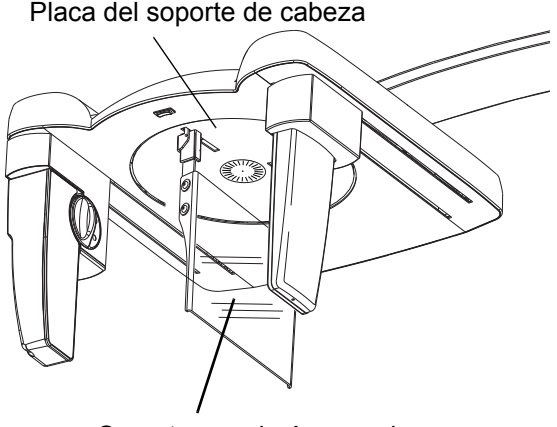

Soporte para imágenes de mano

- 1. Seleccione el programa Mano del menú desplegable situado en la parte superior de la pantalla.
- 2. Gire la placa del soporte de cabeza a una de las posiciones de 90° como se describe en la sección [5.3 "Posicionamiento del paciente en la proyección](#page-20-0)  [posteroanterior o anteroposterior" en la página 17](#page-20-0).
- 3. Quite los soportes auriculares como se describe en la sección [3.2 "Instalación y retirada de los soportes](#page-6-0)  [auriculares y el posicionador nasal" en la página 3.](#page-6-0)
- 4. Conecte el soporte para imágenes de mano en las bases de los soportes auriculares.
- 5. Suba el posicionador nasal.

- 6. Utilice el campo de flecha de avance situado en la esquina inferior derecha para acceder a la pantalla siguiente.
- 7. Pida al paciente que coloque la mano contra el soporte para imágenes de mano.

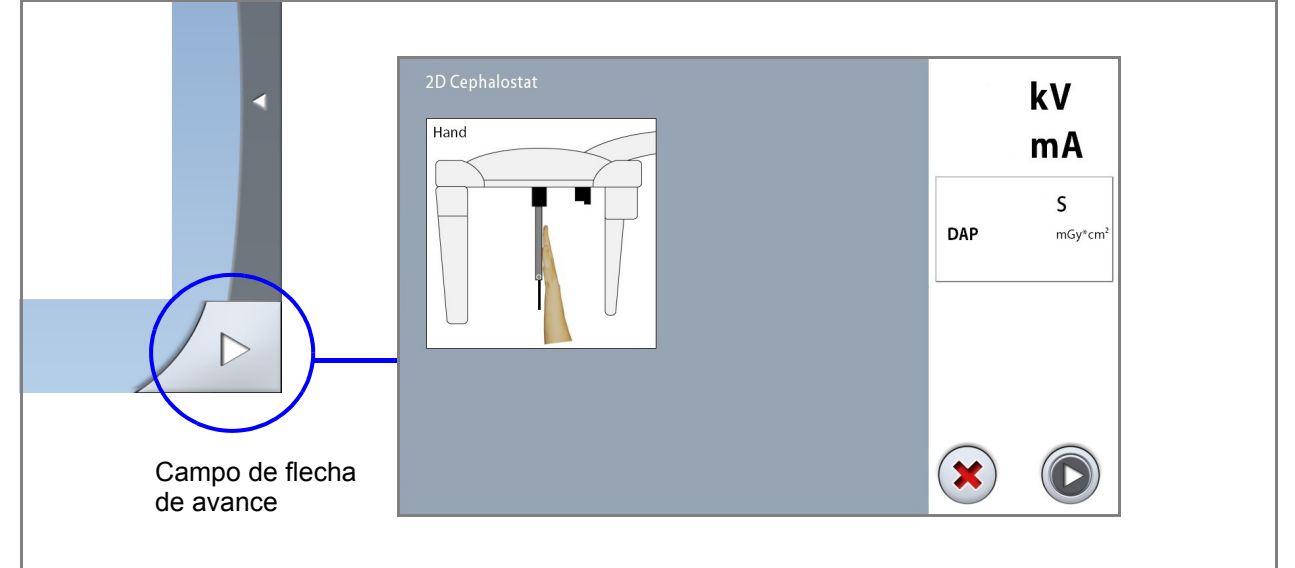

# <span id="page-29-0"></span>5.9 Selección del Control de Exposición Dinámico (CED)

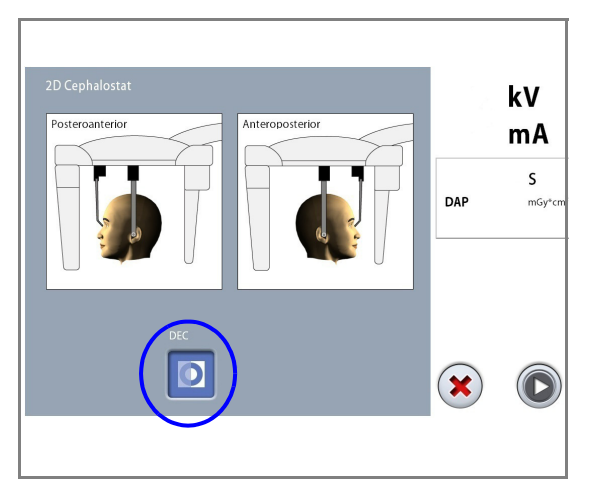

# AVISO

El Control de Exposición Dinámico (CED) es una función opcional.

Seleccione el botón CED.

El Control de Exposición Dinámico (CED) proporciona valores de exposición óptimos para cada paciente durante la exposición. La función ajusta los valores de exposición de cada paciente individualmente en función de su estructura anatómica y su densidad ósea. La activación del CED mejora la calidad de la imagen ya que la función produce imágenes con mayor contraste y brillo.

Cuando el CED se activa, los valores de exposición se ajustan automáticamente durante la exposición. El valor de kV se ajusta en ±4 kV como máximo, y el valor de mA se ajusta en +4 / -3 mA como máximo en la escala disponible.

### 5.9.1 Ajuste de la densidad del CED

Si la imagen es demasiado brillante o demasiado oscura, puede ajustarse la densidad del CED. Seleccione Ajustes > Programa > 2200 Funciones del programa > Densidad CED cefalométrico Lat o Densidad CED cefalométrico PA/AP. A continuación, utilice el signo menos o más para ajustar el valor.

El valor puede ajustarse entre el 20% (valores de exposición más bajos -> imagen más brillante) y el 200% (valores de exposición más elevados -> imagen más oscura). El valor recomendado es el 100% (ajuste por defecto).

# <span id="page-30-0"></span>5.10 Toma de una exposición

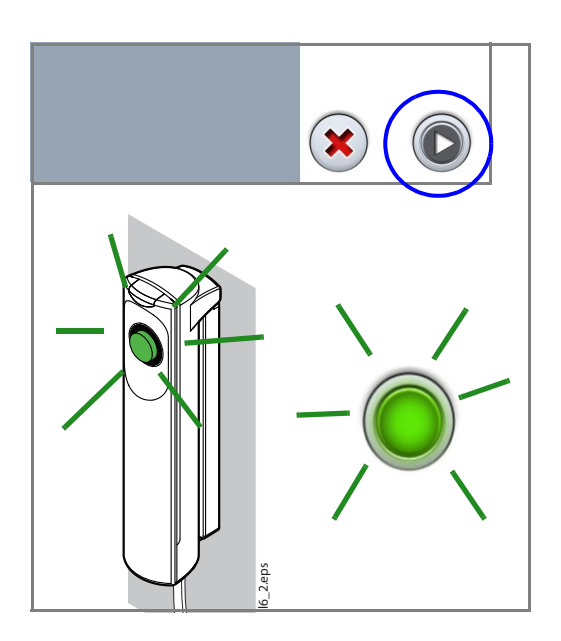

#### AVISO

Asegúrese de haber seleccionado el modo de exposición y el paciente correctos en el programa Planmeca Romexis.

1. Seleccione el botón de avance.

Las luces verdes parpadean en el botón de exposición y en la pantalla táctil cuando el sistema de rayos X está preparándose para una exposición. Las luces verdes dejan de parpadear y permanecen encendidas de forma fija cuando el sistema de rayos X está preparado para una exposición.

- 2. Pida al paciente que permanezca tan quieto como sea posible.
- 3. Diríjase a un área protegida.

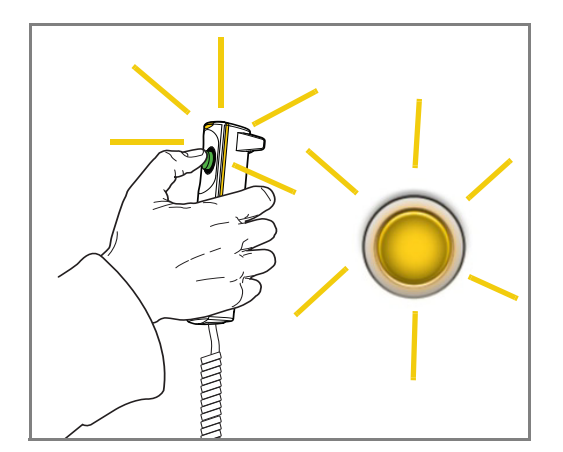

4. Presione y mantenga presionado el botón de exposición mientras dure la exposición.

Durante la exposición, las luces amarillas de advertencia de radiación se encienden en el interruptor de exposición y en la pantalla táctil, y se escucha un tono de advertencia de radiación. Además, se muestra un símbolo de advertencia de radiación en la pantalla táctil.

# AVISO

Si la función de CED (Control de Exposición Dinámico) opcional está activada, la exposición se realizará en dos etapas. Los valores de exposición se ajustan durante la primera exposición (breve) y la imagen real se genera durante la segunda exposición. Presione y mantenga presionado el botón de exposición durante el tiempo que duren ambas exposiciones.

### AVISO

Mantenga contacto auditivo y visual con el paciente y la unidad de rayos X durante la exposición. Si el sensor y/o el colimador dejan de moverse durante la exposición, suelte inmediatamente el botón de exposición.

- 5. La imagen aparece en la pantalla del ordenador.
	- Tenga en cuenta que ha de aceptar la imagen en el programa Planmeca Romexis. Consulte el manual del usuario de Romexis.

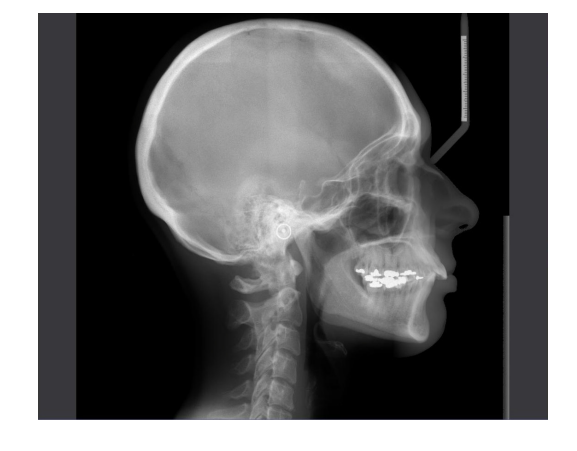

- 6. Presione la palanca de liberación de la base del soporte auricular izquierdo y muy cuidadosamente deslice los conos de posicionamiento hacia fuera de los oídos del paciente.
- 
- 7. Conduzca al paciente fuera del cefalostato.
- 8. Seleccione el botón de marca de verificación verde.

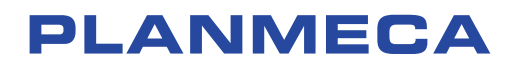

Planmeca Oy | Asentajankatu 6 | 00880 Helsinki | Finland tel. +358 20 7795 500 | fax +358 20 7795 555 | sales@planmeca.com | www.planmeca.com

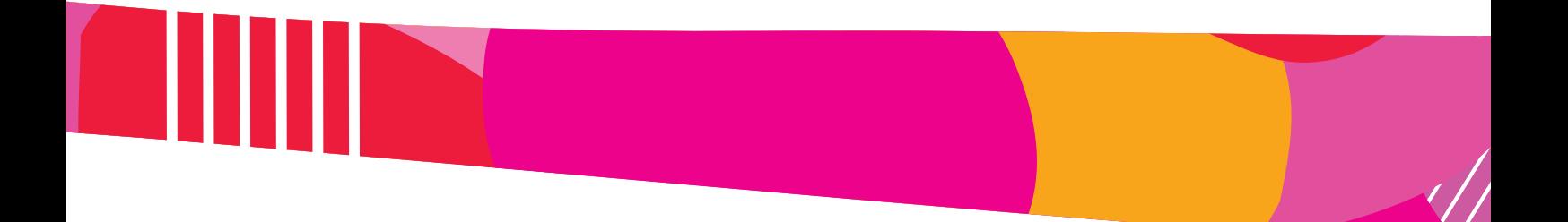

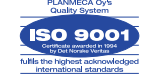

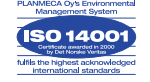